# OptiPlex 3020M/9020M

## Quick Start Guide

Priručnik za brzi početak rada Gyors üzembe helyezési útmutató Краткое руководство по началу работы Priručnik za brzi start

1 Connect the keyboard and mouse

Priključite tipkovnicu i miš

 $Or$  | IIi | Vagy | или | IIi

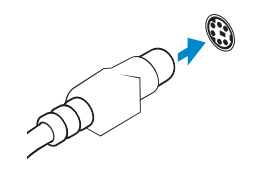

Csatlakoztassa a billentyűzetet és az egeret

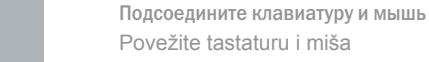

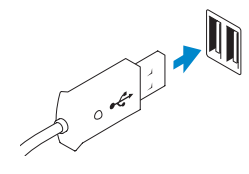

USB Connector USB konektor USB-csatlakozó Разъем USB USB konektor

PS/2 Connector (optional) PS/2 priključak (opcionalno) PS/2 csatlakozó (opcionális) Разъем PS/2 (заказывается дополнительно) PS/2 konektor (opcioni)

## 2 Connect the network cable (optional)

Priključite mrežni kabel (opcionalno) Csatlakoztassa a hálózati kábelt (opcionális) Подсоедините сетевой кабель (заказывается дополнительно) Povežite mrežni kabl (opciono)

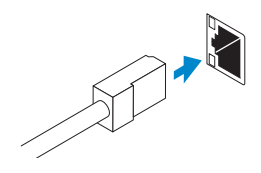

## 3 Connect the display

Priključite zaslon Csatlakoztassa a monitort Подключите дисплей Povežite displej

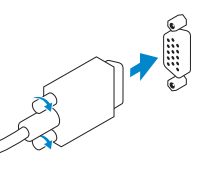

## VGA Connector VGA priključak

VGA csatlakozó Разъем VGA VGA konektor

Završi postavljanje Windowsa | Fejezze be a Windows beállítását Завершите установку Windows Završite instalaciju operativnog sistema Windows

DisplayPort Connector DisplayPort priključak DisplayPort csatlakozó Разъем DisplayPort DisplayPort konektor

 $Or$  | IIi | Vaqy | или | IIi

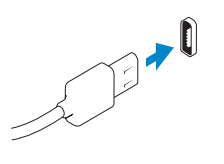

Or | Ili | Vagy | или | Ili

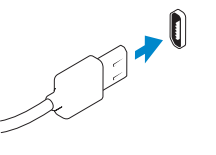

HDMI Connector (optional - 9020M)

HDMI priključak (opcionalno - 9020M) HDMI csatlakozó (opcionális - 9020M) Разъем HDMI (заказывается дополнительно - 9020M) HDMI konektor (opcioni - 9020M)

## 4 Connect the power cable on your computer and display

Priključite kabel za napajanje na računalo i zaslon Csatlakoztassa a számítógép és a monitor tápkábelét Подключите кабель питания к компьютеру и дисплею Povežite kabl za napajanje sa vašim računarom i ekranom

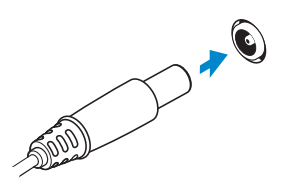

 $H1$ Printed in Poland 2014-05

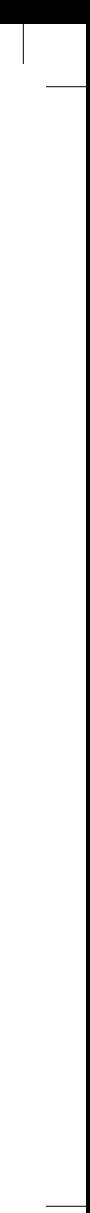

## 5 Turn on your computer and display

Uključite računalo i zaslon Kapcsolja be számítógépét és monitorát Включите компьютер и дисплей Uključite računar i ekran

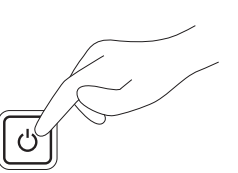

## 6 Finish Windows setup

#### Windows 8

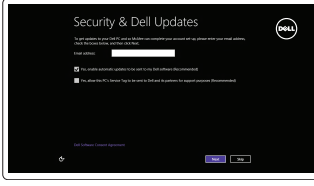

Enable security and updates Omogući sigurnost i ažuriranja Engedélyezze a biztonságot és

a frissítéseket

Включите службы обеспечения безопасности и автоматического

### обновления Omogućite zaštitu i ažuriranja Connect to your network Spojite se na vašu mrežu

Csatlakozzon a hálózathoz Подключитесь к сети Povežite sa svojom mrežom

#### Sign in to your Microsoft account or create a local account

Prijavite se u Microsoft račun ili izradite lokalni račun

Jelentkezzen be Microsoft fiókjába, vagy hozzon létre helyi fiókot Войдите в учетную запись Microsoft или создайте локальную учетную запись Prijavite se na svoj Microsoft nalog ili kreirajte lokalni nalog

# $\begin{tabular}{|c|c|} \hline \multicolumn{3}{|c|}{\textbf{0}} & [total inductor (polar) & only \\ \hline \multicolumn{2}{|c|}{\textbf{0}} & [constant inductor (polar) & without velocity (polar) & without velocity (polar) \\ \hline \end{tabular}$

### Windows 7

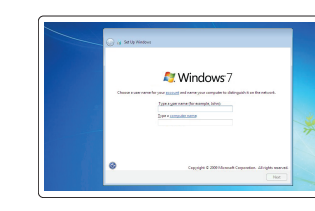

**The Commission** .<br>Bilgas paur pausienti. Type a possessi (gais :<br>Channel a constant phone that helps you commented your personnel<br>From forest cour presented, Windows will show vice your birts

#### Create user name and computer name

Izradi korisničko ime i naziv računala Hozza létre a felhasználónevet és a számítógép nevét Создайте имя пользователя и имя компьютера Kreirajte korisničko ime i ime računara

#### Set password

Postavi zaporku Állítsa be a jelszót Задайте пароль Postavite lozinku

Enable updates

Omogući ažuriranja Engedélyezze a frissítéseket обновления Omogućite ažuriranja

# Включите службу автоматического

#### © 2014 Dell Inc. © 2014 Microsoft Corporation.

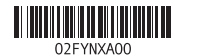

## Computer Power Connector

Priključak za napajanje računala Számítógép tápcsatlakozó Разъем питания компьютера Konektor za napajanje računara

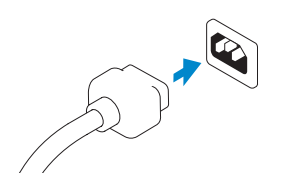

Monitor Power Connector Priključak za napajanje monitora Monitor tápcsatlakozó Разъем питания монитора

Konektor za napajanje monitora

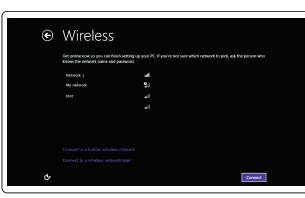

⊕ Sign in to your PC

## Features

Značajke | Jellemzők | Особенности | Funkcije

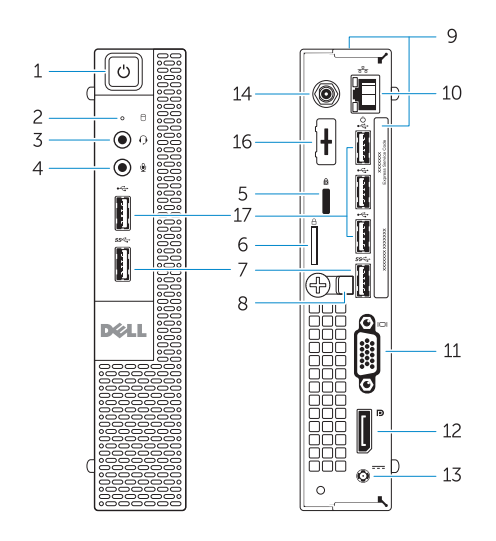

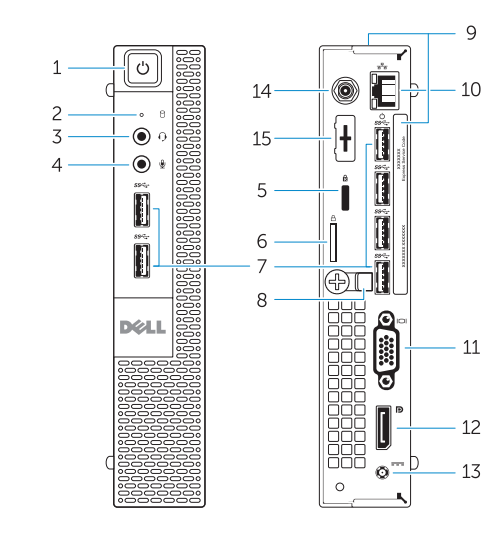

OptiPlex 3020M OptiPlex 9020M

- 1. Power button/Power light
- 2. Hard-drive activity light
- 3. Headset connector
- 4. Microphone connector
- 5. Security cable slot
- 6. Padlock ring
- 7. USB 3.0 connectors
- 8. Cable holder
- 9. Service tag
- 10. Network connector (Integrated Connector Module)
- 11. VGA connector
- 12. DisplayPort connector
- 13. Power cable connector
- 14. Wi-Fi antennae connector (optional)
- 15. DisplayPort/HDMI/Serial/PS2 connector (optional)
- 16. Serial/PS2 connector (optional)
- 17. USB 2.0 connectors

- 1. Gumb napajanja/svjetlo napajanja
- 2. Indikator aktivnosti tvrdog pogona
- 3. Priključak za slušalice
- 4. Priključak za mikrofon
- 5. Utor za sigurnosni kabel
- 6. Obruči za lokot
- 7. USB 3.0 priključci
- 8. Držač kabela
- 9. Servisna oznaka
- 10. Priključak za mrežu (modul integriranog priključka)
- 11. VGA priključak
- 12. DisplayPort priključak
- 13. Priključak kabela za napajanje
- 14. Priključak Wi-Fi antene (opcionalno)
- 15. Priključak DisplayPort/HDMI/Serial/ PS2 (opcionalno)
- 16. Serijski/PS2 priključak (opcionalno)
- 17. USB 2.0 priključci
- 1. Tápellátás gomb/tápellátás jelzőfény 13. Tápkábel csatlakozó
- 2. Merevlemez-meghajtó aktivitás jelzőfény
- 3. Headset csatlakozó
- 4. Mikrofon csatlakozó
- 5. Biztonsági kábel foglalata
- 6. Lakatgyűrű
- 7. USB 3.0 csatlakozók
- 8. Kábeltartó
- 9. Szervizcímke
- 10. Hálózati csatlakozó (beépített csatlakozómodul)
- 11. VGA csatlakozó
- 12. DisplayPort csatlakozó

Kontaktiranje tvrtke Dell | Kérjen segítséget a Dell szakembereitől **dell.com/contactdell** Обратитесь в компанию Dell | Kontaktirajte Dell

- 14. Wi-Fi antenna csatlakozó
- (opcionális) 15. DisplayPort/HDMI/Soros/PS2 csatlakozó (opcionális)
- 16. Soros/PS2 csatlakozó (opcionális)
- 17. USB 2.0 csatlakozók

- 1. Кнопка питания/индикатор питания
- 2. Индикатор работы жесткого диска
- 3. Разъем для наушников
- 4. Разъем для микрофона
- 5. Гнездо для защитного троса
- 6. Кольцо для навесного замка
- 7. Разъемы USB 3.0
- 8. Фиксатор кабеля
- 9. Метка обслуживания
- 10. Сетевой разъем (встроенный модуль разъема)
- 11. Разъем VGA
- 12. Разъем DisplayPort

13. Разъем кабеля питания 14. Антенный разъем Wi-Fi

(заказывается дополнительно) 15. Разъем DisplayPort/HDMI/ последовательного порта/PS2 (заказывается дополнительно) 16. Разъем последовательного порта/PS2 (заказывается дополнительно)

17. Разъемы USB 2.0

- 1. Taster za napajanje/Svetlo za
- napajanje
- 2. Svetlo aktivnosti jedinice čvrstog diska 15. DisplayPort/HDMI/Serijski/PS2
- 3. Konektor za slušalice
- 4. Konektor za mikrofon
- 5. Slot za zaštitni kabl
- 6. Prsten za katanac
- 7. USB 3.0 priključci
- 8. Držač kabla
- 9. Servisna oznaka
- 10. Konektor za mrežu (Integrated Connector Module)
- 11. VGA konektor
- 12. DisplayPort konektor
- 13. Konektor za kabl za napajanje
- 14. Konektor za Wi-Fi antene (opcioni)
- konektor (opcioni)
- 16. Serijski/PS2 konektor (opcioni)
- 17. USB 2.0 priključci

#### Product support and manuals

Podrška i priručnici za proizvod Terméktámogatás és kézikönyvek Техническая поддержка и руководства по продукту Podrška i uputstva za proizvod

dell.com/support dell.com/windows8

#### Contact Dell

#### Regulatory and safety

Pravne informacije i sigurnost | Szabályozások és biztonság Соответствие нормативным требованиям и технике безопасности Regulatorne i bezbednosne informacije dell.com/regulatory\_compliance

#### Regulatory model

Regulatorni model | Szabályozó modell Модель согласно нормативной документации Regulatorni model

## OptiPlex 3020M: D08U OptiPlex 9020M: D09U

#### Regulatory type

Regulatorna vrsta | Szabályozó típus Тип согласно нормативной документации | Regulatorni tip OptiPlex 3020M: D08U001 OptiPlex 9020M: D09U001

#### Computer model

Model računala | Számítógép modell Модель компьютера | Model računara

#### OptiPlex 3020M OptiPlex 9020M

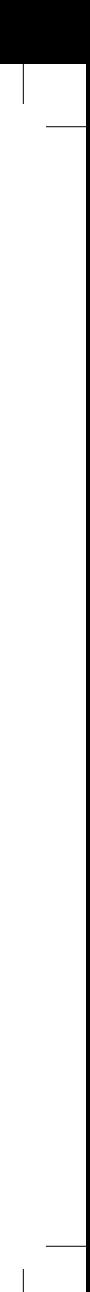

## Explore resources

Istražite resurse | fedezze fel a forrásokat Узнайте больше | Istražite resurse

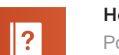

#### Help and Tips

Pomoć i savjeti | Súgó és tippek Помощь и подсказки | Pomoć i saveti

#### My Dell

Moj Dell | Az én Dell számítógépem Мой компьютер Dell | Moj Dell

#### Register your computer

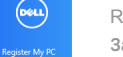

Registrirajte svoje računalo | Regisztrálja számítógépét Зарегистрируйте компьютер | Registrujte svoj računar